# srd

## **Modification TVA sur Direct 400**

Dans Direct 400 il y a une distinction entre le code TVA associé au frais de port et le code TVA associé aux marchandises.

Pour retrouver les codes TVA des frais de port, il faut se rendre au point de menu suivant :

- 2 : Saisir les données
- 4 : Saisie des paramètres et tables
- 1 : Saisie des paramètres d'une saison
- 1 : Maintenance des paramètres généraux

Sélectionner Maintenance des paramètres généraux, et se rendre à la page 2 pour vérifier le code TVA pour les frais et les frais CRT.

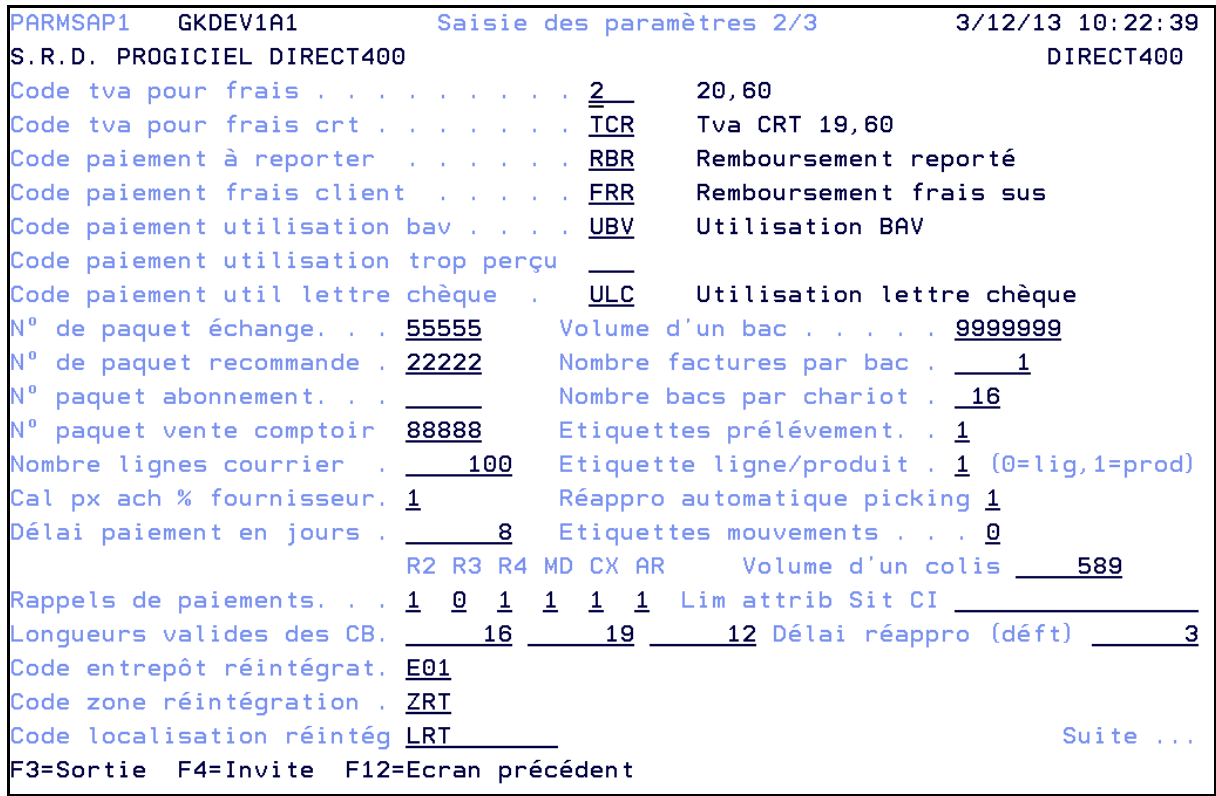

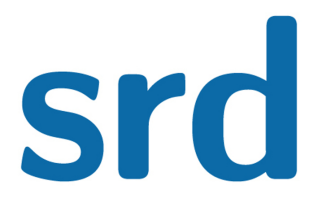

#### **Modification TVA sur Direct 400**

Modification de la TVA :

A partir du menu principal :

- 2 : Saisir les données
- 4 : Saisie des paramètres et tables
- 3 : Saisie des tables articles
- 12 : Maintenance des codes taxe valeur ajoutée

```
TVASAFP1
            OSECOFR
                                                                      3/12/13 11:29:10S.R.D. PROGICIEL DIRECT400
                                                             PROGICIEL DIRECT 400
===> <u>______________</u>
Code ___ Intitulé _
Indiquez vos options, puis appuyez sur Entrée.
1=Sélectionner (Taux/date)  2=Modifier  3=Copier  4=Supprimer
     ASD
            ASD
                      ASD
            ss. TVA
     NTV
                      Non assujetti TVA
    TCR
                   Tva CRT
          TCRT
    T01
          tva01
                     Tva Marchandise
 \overline{a}tva02     Tva à 5,5 % frais
 \frac{1}{1}T02
          tva03 Tva à 28 %
     T03
          tva04     Tva à 7 %<br>T5,50    Tva Marchandise 5,50%
     T04
 \frac{1}{1}T<sub>05</sub>
          T19,60 Tva Marchandise 19,60%
     T20
     T85 tva 8,5 Tva Marchandise 8,50%
                     EXPORT
 \overline{a}\Omega.
            \Omegamat. non élevage
     \mathbf{1}\mathbf{1}F3=Sortie
            F5=Réaffichage
                                F6=Création
                                                F12=ECran précédent
```
On obtient alors une table avec les codes TVA et une autre avec les taux de TVA.

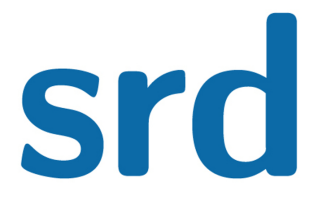

#### **Modification TVA sur Direct 400**

Création du taux de TVA :

Se positionner et sélectionner le taux à modifier, on obtient :

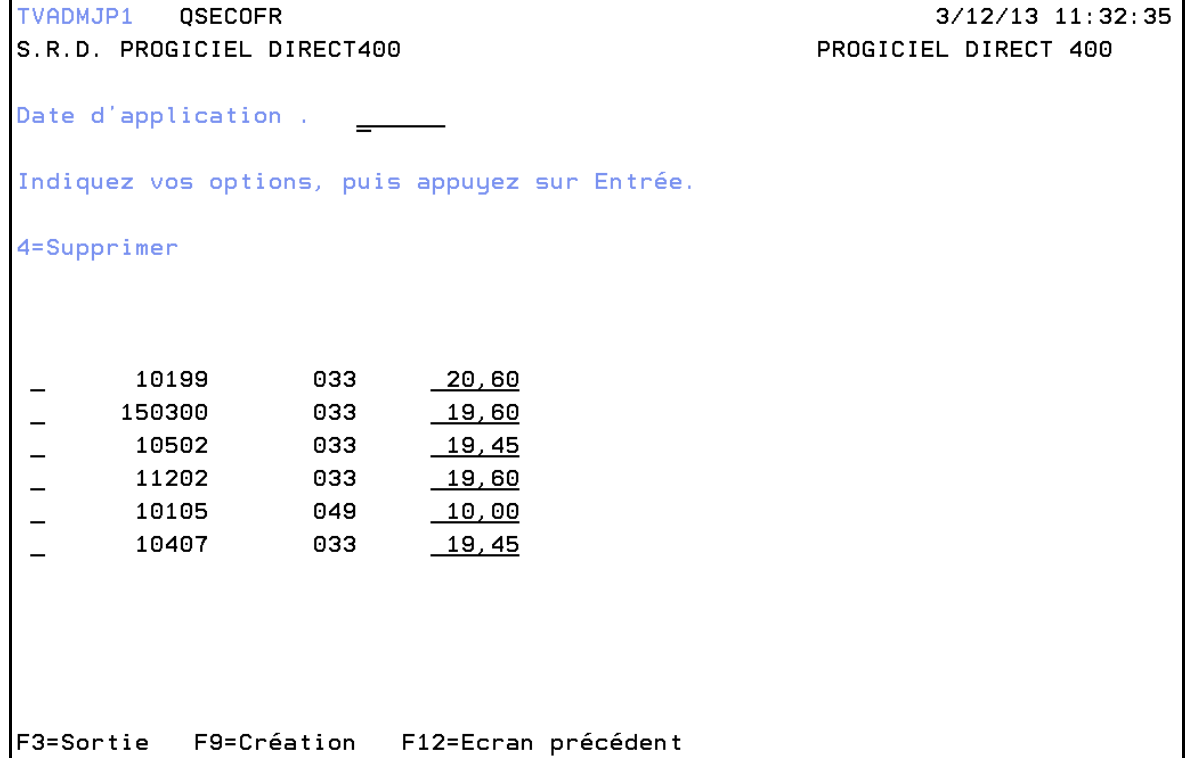

On obtient la liste des différents taux qui ont été appliqués à ce code TVA.

F9 : création TVADMJP1 QSECOFR  $3/12/13$  11:34:42 S.R.D. PROGICIEL DIRECT400 PROGICIEL DIRECT 400 Indiquez vos options, puis appuyez sur Entrée. F3=Sortie F9=Modification F12=Ecran précédent

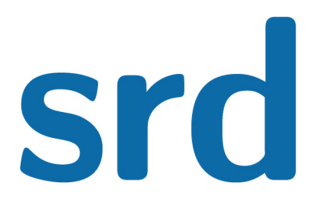

### **Modification TVA sur Direct 400**

Renseigner ces éléments puis valider :

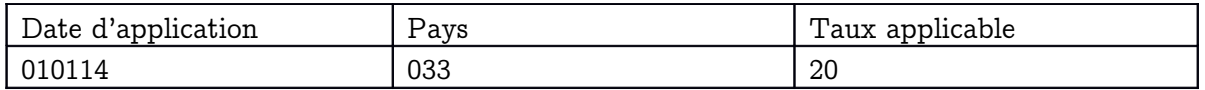

Faite F12 pour revenir à l'écran précédent et vérifier la création du nouveau code TVA.

Re-sélectionner le code TVA modifié, le nouveau code TVA apparaît :

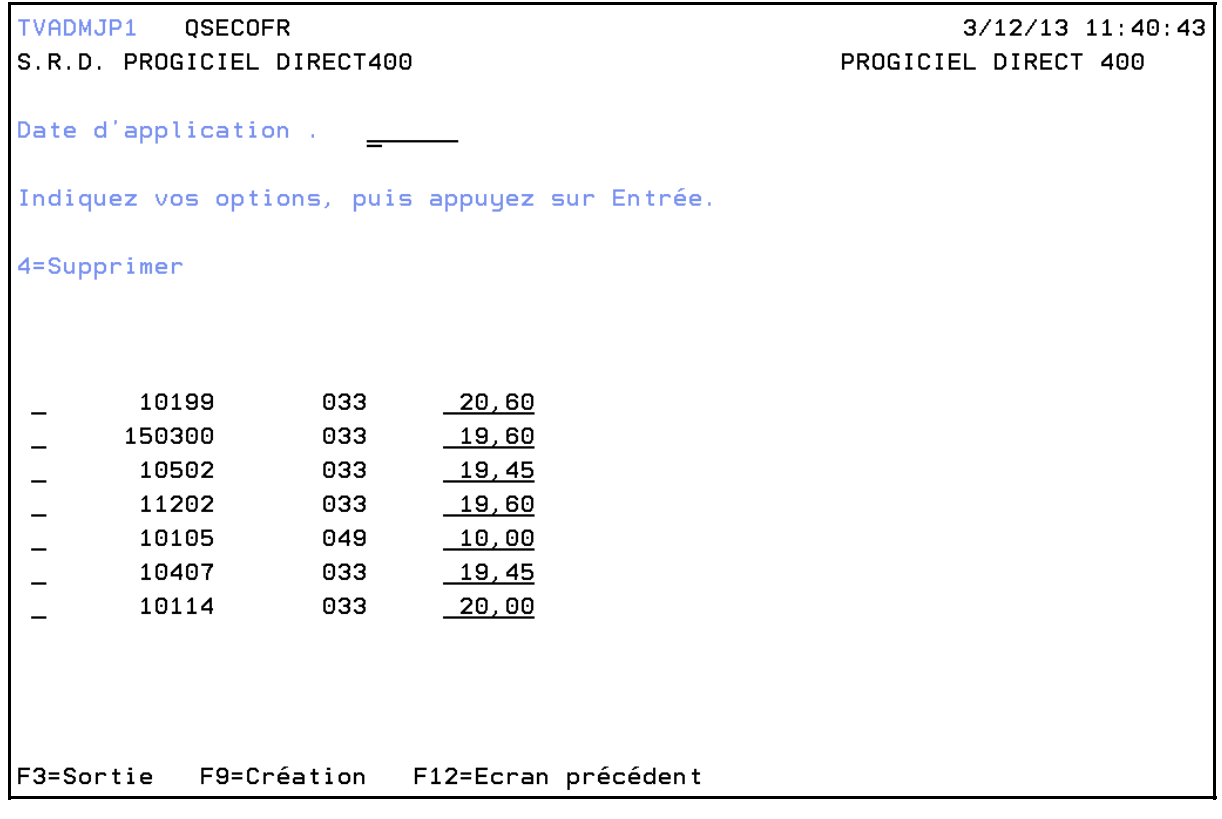

Il faut appliquer la même procédure pour tous les taux de TVA, frais de port et associés aux marchandises, de 19.6 et de 7 %.

Direct 400 ne gère pas en standard les livraisons pour la Corse.